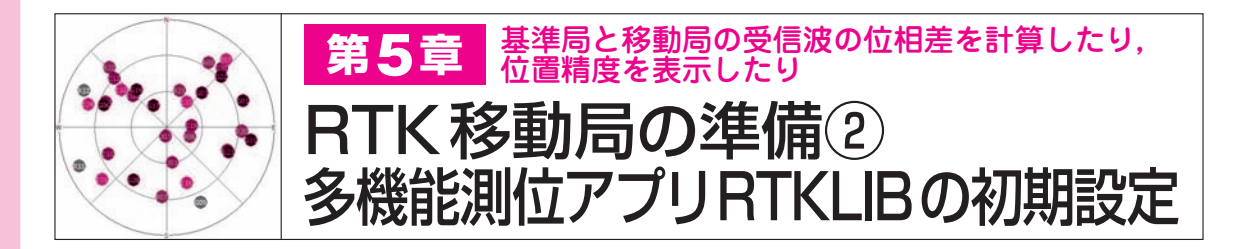

 u−centerとZED−F9Pに内蔵されているRTK演 算用エンジンを使うことで十分に測位は可能です. しかし,ログの取得やグラフ表示などの要求が出て きたら,"RTKLIB"というアプリケーションを使い ます.

 RTKLIBの主体は,基準局と移動局の観測データ を突き合わせてRTK演算を行うユーティリティで す.RTKLIBのライブラリを使うと観測データを伝 送したり,測位結果や観測データをプロット表示し たりできます.

 RTKLIBはWindowsパソコンやラズベリー・パ イで動作するオープン・ソースとして公開されてい ます.東京海洋大学の高須 知二先生が10年以上の 歳月を費やして構築してきた大変貴重なライブラリ です.

**〈編集部〉**

■ STEP① RTKLIBのインストール

本章ではWindows10でRTKLIBを動作させます.

まず. RTKLIBをGitHubからダウンロードします. www.rtklib.comへ行くと,**図 1**のようにダウンロー ド・ファイルの一覧を見ることができます. 2019年7 月現在で,2.4.2p13と2.4.3b32がリリースされています. 2.4.2は安定バージョン,2.4.3は開発中バージョンで, 機能が少し異なります.

 今回は2.4.3b32を使ってみます.リンクをクリック すると,**図 2**のGitHubの該当ページに飛びます.こ こで[Clone or download]を押します.ダウンロード・ フォルダにRTKLIB\_bin−rtklib\_2.4.3.zipができるの で,展開するとbinフォルダの中に一連のプログラム 群があります(**図 3**).RTKLIBに含まれる主要なプロ グラムの名前と機能を**表 1**に示します.

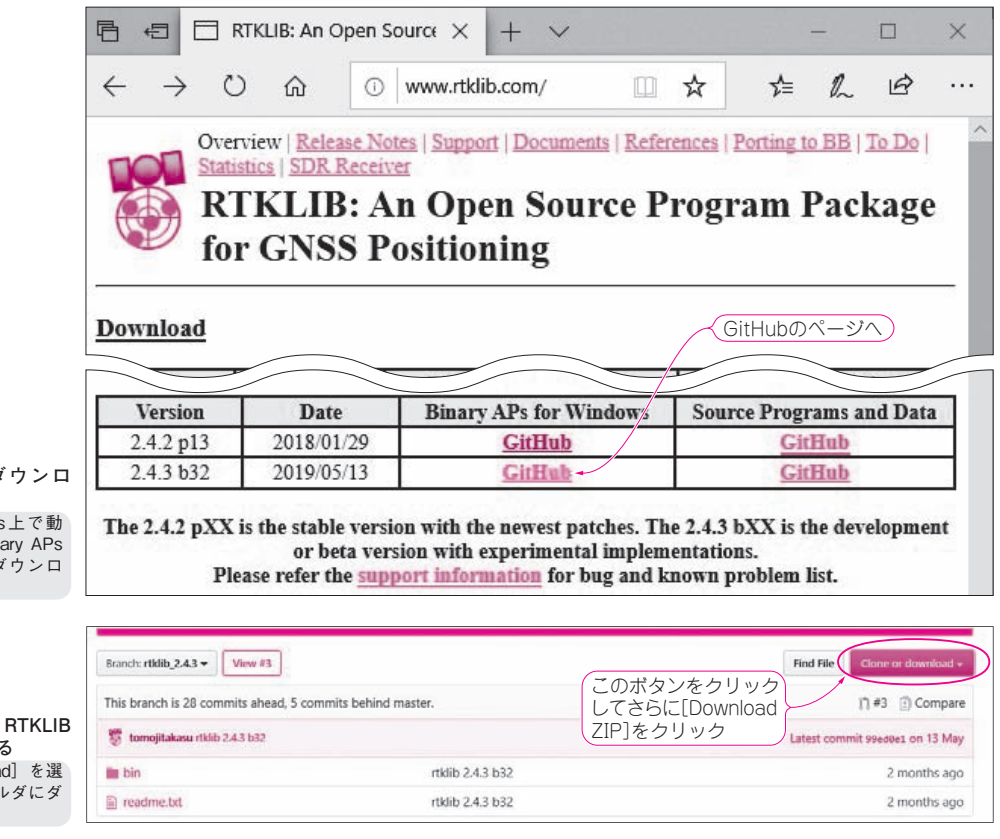

図 1 RTKLIBのタ **ード・サイト RTKLIB は Windows** 作させるのでBin for Windows からち ード

図2 GitHubから **をダウンロードする** [Clone or downloa 択して所定のフォノ ウンロードする

【**セミナ案内】**[実習セミナ][ビギナ向け][演習あり]初めてのアナログ回路設計講座:

高精度A/D変換の極意(その1) ―― アナログ信号を正確に数値化するための関連知識強化セミナ 62 2019年10月号

【講師】中村 黄三 氏, 10/2(水) 25,000円(税込み), https://seminar.cqpub.co.jp/